(Description of 08-APR-2017)

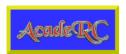

### Multifunctional TAP:

- \* File browser (clear, fast, comprehensive)
- \* Text viewer (text, HTML and PDF files, hex dumps, codecs)
- \* Image viewer (displays BMP, GIF, PNG and JPG files)
- \* Web browser (HTTP[S] downloads + display with hyperlinks)
- \* Line editor (text files, URLs etc., input like SMS)
- \* Music player (plays directories and playlists, shows lyrics)
- \* Simple 20/24-lines EPG (no timers, no database)
- \* Toppy usage statistics (switch, time and keys statistics)
- \* System informations (hardware / software / resources)
- \* Harddisk informations (SMART values etc.)
- \* Topfield forum infos (users online etc.)
- \* Calender with overview of 4 months at a time
- \* Simple calculator for 4 basic operations
- \* Cut ends of TV recordings (incl. .nav/.inf correction)
- \* Screenshots of TV, MP4 etc., videotext and TAP windows
- \* Shell scripts execution /w output viewing, autostart.sh
- \* Copying of files and directory trees in the background
- \* Disable or remap key codes (even sub-/state-dependent)
- \* Remote Control Interception for Topfield RC units

(This TAP enables you to continue to use your old or new Topfield remote control unit on other Topfield receivers, even several of them simultaneously, with all available keys.)

NOTE: The TAP was actually intended for PVRs sold in Germany. But as many times tested, it also works on Australian models (see forum there). Remote control interception works at least with old RCUs (e.g. TP006 of 5000 series and other Mode 4 RCUs).

#### Content

## Content

-----

<u>Downloads & Links</u> <u>Version History</u>

What is AcadeRC able to do?

Installation
Operation
TAP Windows
TAP Menu
Line Editor

File Browser
Text Viewer
Image Viewer
Web Browser
Music Player
Simple EPG

Usage Statistics
System Informations
Harddisk Informations
Key Statistics
Forum Infos
Calender
Calculator

Trim Recordings
Screenshot Function
Shell Scripts
Keycode Remapping
Remote Control Interception

<u>Troubleshooting</u> <u>Final Remarks</u>

## Downloads & Links

-----

DOC: <a href="http://acade.au7.de/acaderc/acaderc\_en.htm">http://acade.au7.de/acaderc/acaderc\_en.htm</a>
PDF: <a href="http://acade.au7.de/acaderc/acaderc\_en.pdf">http://acade.au7.de/acaderc/acaderc\_en.txt</a>
TXT: <a href="http://acade.au7.de/acaderc/acaderc\_en.txt">http://acade.au7.de/acaderc/acaderc\_en.txt</a>

ZIP: <a href="http://acade.au7.de/acaderc/acaderc.zip">http://acade.au7.de/acaderc/acaderc.zip</a>

with:

000\_acaderc\_tms.tap
acaderc\_en.txt
acaderc.txt
acaderc\*.jpg
acade\_\*.mips
(last TMS version)
(English docu)
(German docu)
(screen shots)
(image backends)

acaderc-2.30.zip (last tiny and 5K version)

TAPtoDate: <a href="http://ttd.tms-taps.net/?lng=en">http://ttd.tms-taps.net/?lng=en</a>

New Australia Forum: <a href="http://oztoppy.forumchitchat.com/post/acaderc-receiver-">http://oztoppy.forumchitchat.com/post/acaderc-receiver-</a>

control-multifunctional-tap-8232178

Old Australia Forum: <a href="http://topfield.forumchitchat.com/post/acaderc-remote-">http://topfield.forumchitchat.com/post/acaderc-remote-</a>

control-interception-tap-8046890

German Forum: <a href="http://www.topfield-europe.com/forum/showthread.php?t=51277">http://www.topfield-europe.com/forum/showthread.php?t=51277</a>

| Versio | n History  |                                                                                                    |
|--------|------------|----------------------------------------------------------------------------------------------------|
| v4.86  | 24. 3.2017 | Detailed key statistics (3 views) Improved trimming behaviour (status messages) Search EPG sub-/title in AcadeRC.files (undocumented) Files with >= 4 consecutive 0xff are considered binary                                                          |
| v4.85  | 6. 2.2017  | Recursive directory tree listing<br>/ directory added to PVR top level<br>File extension filter excludes .bak and .db3<br>Display infos of HD .rec files modified by rectool                                                                          |
| v4.84  | 26. 1.2017 | Playback HD .rec files without .nav with pausing etc.<br>Copy files and directory trees in the background<br>Delete directories recursively (Caution!)<br>Harddisk partitions infos, even for USB devices<br>Topfield forum infos (users online etc.) |
| v4.83  | 20. 1.2017 | Playback any TS stream, regardless of file extension Play .mpeg and .vob files (like .mpg and .avi) Show 5K .rec details (times, titles, EPG infos)                                                                                                   |
|        |            | New: HDD infos also available for 2nd (eSATA) disk Fix: Codecs error message, if backend program missing                                                                                                    |
|        |            | Pause key pauses PVR within AcadeRC windows<br>Convert TAP key + "Slow" into "VF" key (TP006 lacks it)                                                                                                    |
|        |            | File browser direct key default changed to "Ok" Infos & Tools direct key default changed to "Subtitle"                                                                                                    |
| v4.82  | 14. 1.2017 | New: Playback 5K recording (file is modified) New: Playback .rec and .ts files without .inf (not needed)                                                                                                    |
| v4.81  | 10. 1.2017 | New: HDD infos (SMART etc.) in Infos & Tools<br>Fix: JPGs > 2400 pixels had bad aspect ratio                                                                                                    |
| v4.80  | 16.12.2016 | EPG: Record key starts instant recording Fix: Large JPGs freeze SRP 2410 Fix: Reboot at playing overlapping recordings                                                                                                    |
| v4.62  | 8.12.2016  | Added: Playmode conditions for keycode conversion EPG: Teletext toggles new timers view EPG: Mark set timers in brown color                                                                                                    |
| v4.61  | 30.11.2016 | EPG Programmes: Subt toggles channels / this new view EPG Channels: Mark channels on same transponder blue Fix: Reboots on 2100 in /DataFiles, if recording New statistics in Infos & Tools (EPG, Trim, Capture)                                      |
| v4.60  | 24.11.2016 | Simple EPG, callable by TAP key + Guide or by browser<br>Change: Set HOME directory with TAP key + F1 now<br>F1 multi-selects files / directories for moving                                                                                          |
| 4 50   | 10 11 2016 |                                                                                                    |

v4.50 18.11.2016

|       |            | General line input (with permanent histories) to: Rename files and directories (> < and White key) Search entry in file browser (Sat key [2x]) Search string in text viewer (Sat key [2x], > <) Edit mode for text documents (Ok in viewer) Enter link (URL) for webpage (AR in viewer) Lookup Wikipedia or Startpage (Aux/M/TvSat)                                                              |
|-------|------------|----------------------------------------------------------------------------------------------------|
| v4.44 | 12.11.2016 | Text viewer shows textual parts of PDF files                                                                                                    |
| v4.43 | 8.11.2016  | Convert TAP key + "Play" into "Fav" (TP501 lacks it) Max. files/dir. and lines/text configurable in menu Sorting and MP3 mode configurable in menu Menu improved (2 columns, help text and key icons) Delete bookmark hyperlink lines (F4 in viewer) Extract HTML for bookmarks designation Show MP3 info again with Info, lyrics with Teletext Show symlink path in file info box, if available |
| v4.42 | 4.11.2016  | Create playlist from all subdirectories Go to /PlayList, if a new playlist was created Remove leading nn. from playlist titles Shuffle and repeat modes AcadeRC.map to disable or remap key codes                                                                                                    |
| v4.41 | 31.10.2016 | Improvements for easier useability, more help<br>Browser direct key default changed to "Filelist"<br>Menu and Infos & Tools callable from browser<br>Key help in Infos & Tools and Calendar<br>Version number in most headlines<br>Screenshots of keycodes screen possible                                                                                                    |
| v4.40 | 27.10.2016 | New: Music player (integrated in file browser) Download & view MP3 lyrics (independent of player) Play complete .mp3 directories (with navigation) Play .m3u/.pls playlists (with relative .mp3 paths) Generate symlinks for playlist files in /PlayList New: Direct keys 49 for important directories Backup files for AcadeRC.ini and AcadeRC.dat                                              |
| v4.32 | 11.10.2016 | Show .rec and media files' streams/codecs info Fix: Infobox nesting could yield PANIC message Fix: Yellow replay color only for unique files                                                                                                    |
| v4.31 | 8.10.2016  | New: Sorting by date in both directions selectable<br>New: Full size windows' headline color schemes<br>Fix: Fast replay stuttering after trim to begin                                                                                                    |
| v4.30 | 6.10.2016  | Cut ends of TV recordings (inclnav/.inf correction)                                                                                                    |
|       |            | New: Sorting mode stored in .ini file<br>New: Reversed sorting by date (newest are top now)                                                                                                    |
|       |            | New: Go live on browser's "Play" key, if recording New: Stay in browser window for radio replays                                                                                                    |
|       |            | No Charlingahar after agreem continue                                                                                                    |

New: Show infobox after screen capture New: Show infobox during script execution Some optical improvements (full size windows)

v4.20 26. 9.2016

New: Resume playback on "Play" key

New: Blue instant info area in file browser

New: File browser headline style (icons, clock)
New: Opt. list subdirectories details (#items / size)
New: File browser key help area (if free) /w icons

New: Key icons in all help windows

v4.15 17. 9.2016

New: Play MP4, MPG and AVI (DivX) files

New: Start / stop TAPs, show running TAPs colored New: List of running TAPs in Infos & Tools sub-window New: Show TAP info in file browser (Info key)

Inhibit start of AcadeRC, if already running

Ok on recording file replays timeshifted from start New: Show size and #bookmarks in EPG infos

New: Sunrise / sunset times in Infos & Tools New: Local time - UTC time difference (via ntp) New: External IP address, geo location, timezone

v4.11 29. 8.2016

New: Execute .sh scripts and show output (AR key)
New: Execute optional autostart.sh script at startup

New: Show binary files as hex dump (AR key)

New: Added support for TMSCommander (Menu, Stop, Event) New: Browser / viewer: Added V+/V- to move by page Text viewer: Added Teletext key to go back in history Text viewer: Native Teletext requires < 0.5" 2nd press Prefixes for screen capture files (tap\_, ttx\_, video\_)

v4.10 25. 8.2016

New: Show EPG infos in viewer / browser (Guide key)
New: Correct bad times (year 2000) of .rec/inf files
New Statistics: Components calls and key presses
New Sys. Infos: Model, Type, FW, OS, CPU, MEM, HD, MAC, IP
File browser: Sorting moved from Teletext to Subtitle
File browser: Teletext now calls text viewer / replay info
New: Show EPG infos and time of files being recorded
New: Stop recording of selected browser file (Stop)
New: File browser: 0 swaps with root directory
New: File browser: Move by [123]0 / 4..9 lines
Enter replay directory on Recall, if replay active
Select replay file automatically in this directory

v4.01 30. 7.2016

New: Support GIF files (requires Update)
Fix: Basic infos of image files were hidden
Image viewer: Changed Toggle Headline key to Subtitle
Text viewer: Subtitle key toggles begin/end URL display
New: Determine file type by content (and by extension)

v4.00 26. 7.2016

Display HTML documents and hyperlinks in text viewer Download hyperlinked files via HTTP or HTTPS protocol Download wget/lynx.mips via built-in Update function Record text viewer history and move in it Record text viewer bookmarks in special HTML file Create some newspaper bookmark links at startup Create symlinks for /mnt/sdb1 and /mnt/sdb2 Changed calendar call key binding in Infos & Tools Create directories (green F2 key) in file browser

Check for files in use corrected, red/yellow color Stop playback .mp3/.rec/.ts files corrected / added All warning type info boxes timeout automatically now

| v3.40 | 30. 5.2016 |                                                                                                    |
|-------|------------|----------------------------------------------------------------------------------------------------|
| V3.40 | 30. 3.2010 | New: Optional direct entry keys to Browser/Viewer/Infos New: F3 (yellow key) to move files into folders New: Fav key in browser recalls HOME and current directory New: Screenshots of TV, Teletext and TAPs into /Captures New: Show JPG comments, display correct image ratios New: Show BMP, GIF, JPG and PNG graphics files and infos New: Show MP3 infos and ID3 tag in browser info Calculator moved from TAP menu into Infos & Tools New: Buffered text read function (large files faster) New: Logging in some error situations (acaderc.log) |
| v3.32 | 2. 5.2016  | Update downloads to /ProgramFiles/0**_acaderc_tms.tap<br>Recording files coloring, no date, warning boxes<br>Left/Right in text viewer (docs within dir.)<br>New: Image viewer with navigation and capture                                                                                                    |
| v3.31 | 1. 5.2016  | Fix: Infoboxes had messed title line color<br>New: JPG files supported                                                                                                    |
| v3.30 | 30. 4.2016 | New: Base level help box (TAP key + Mute) Help box omitted for Left/Right in text viewer Delete files and directories in file browser Free HDD size in file browser title line Full path in text viewer title line Home document for text viewer (F1 / Fav) Text viewer entry (tapkey + Teletext) Swap with DataFiles in file browser (Recall) Info key in file browser about directory Info about .inf/rec files in file browser                                                                                                    |
| v3.20 | 20. 4.2016 | New: File browser with text viewer (TMS only)<br>New: Calendar (1583 - 3000), 4 months per page<br>Fix: Onscreen texts improved and extended                                                                                                    |
| v3.10 | 6. 4.2016  | New: Optionally disable original RCU<br>New: Font selection, normal / bold<br>New: Update online descriptions                                                                                                    |
| v3.00 | 31. 3.2016 | New: Language selection, German / English<br>New: Online description (this documentation)<br>New: Statistics infos about toppy usage                                                                                                    |
| v2.30 | 20. 3.2016 | First release in English<br>Fix: Cleanup TAP menu<br>Last tiny version (without text viewer etc.)                                                                                                    |
| v2.20 | 18. 6.2015 | New: Alternative TAP key "TvSat"<br>New: Optional start mode "Listen"<br>New: Optional update download<br>Last 5K version tested by Acade                                                                                                    |

#### General

Many payload lines (24/20)
Good contrast and readability
Color scheme for better visualization
Normal and (optional) large letter font
English and German (selectable)
Help windows and texts, with icons
No database required for file system
Support for TMSCommander

#### TAP Menu

Settings Show key codes Check online update Integrated description

#### File Browser

[Optional direct call with just 1 key]
Navigate within directory tree
List subdirectories and files
Sort listing by selectable criteria
Walk through subdirectories recursively
Show details about all file types

Open/start/stop files depending on type Show text files in text viewer Show image files in image viewer Start and stop TAPs Start and stop TV recordings Media files (MP3, MP4, MPG, AVI) Playback 5K recordings

Direct keys for important directories
DataFiles
Root directory /
HOME directory (selectable)
Change back, if key pressed again

Delete files and directories Create new directories Move files and directories Rename files and directories Search files and directories

Correct bad .rec/inf file times
Links for /mnt/sdb1 and /mnt/sdb2 in /

## Text Viewer

[Optional direct call with just 1 key]
Show plain text and PDF files
Show HTML files (with hyperlinks)
Download web pages (HTTP and HTTPS)
Show EPG infos of recorded files
Show current EPG info details
Show codecs of .rec and media files
Show hexdump of binary files
Save displayed text to file
Show details about displayed text
Change to next / previous file
Change within history of documents
Show / set HOME document
Set / call / delete bookmarks for documents
Search text strings

#### Edit mode

#### Image Viewer

[Call by file browser or text viewer]
Show BMP, GIF, PNG and JPG files
Show next / previous image
Show JPEG comments
Show meta-informations

#### Web Browser

[Integrated in text viewer]
Predefined newspaper bookmarks
Enter link (URL) for webpage
Lookup Wikipedia or Startpage

## Musicplayer

[Integrated in file browser]
Play complete .mp3 directories
Recursive directory playlist
Play .m3u/.pls playlists
Shuffle and repeat modes
Download & view MP3 lyrics

#### Simple EPG

List available channels List current programmes List set timers Start channel replay Start instant recording Stop channel's recording

#### Infos & Tools

[Optional direct call with just 1 key]
Usage statistics (starts and runtime)
Last switch ON/OFF
Keys statistics / AcadeRC
Geo location and timezone
Sunrise / sunset, day's length
Moon phases (next new/full moon)

HDDs infos (partitions, SMART etc.) List of running TAPs

## System Informations

PVR facts
Software versions
CPU and memory infos
Harddisk infos
MAC and IP addresses
Signal strength and quality
Number of channels (TV and radio)
[Call by Infos & Tools]

#### Calendar

Overview of 4 months per page Simple navigation Years 1583 - 3000 Show easter and pentecost dates [Call by Infos & Tools]

### Calculator

4 base operations Operation by cursor keys [Call by Infos & Tools]

## Trim Function

Cut off ends of TV recordings

Correct associated .nav/.inf files Simple and exact operation

#### Screencapture Function

Screenshots of TV and TV recordings

- S. of media files (MP4, MPG, AVI)
- S. of video / tele text
- S. of TAP windows
- S. of all AcadeRC windows

## Shell Scripts

[Call by file browser]
Execute .sh files via Linux bash
Execute MIPS binaries ending on .sh
Show output in text viewer
Execute autostart.sh at TAP start

## Keycode Remapping

Replace missing Fav key (TP501)
Replace missing VF key (TP006)
Turns a keycode into another code
Disables a key completely, too
Optional sub-/state/playmode conditions

## Remote Control Interception

Continue to use old 5K remote control units Use any other Topfield TMS remote control

Remap cursor keys as volume / channel keys Remap color keys to encode original RCU keys Use replacement and original RCU simultaneously

Control multiple Topfield PVRs with only 1 RCU

# Installation

The TAP shall be copied to the AutoStart folder as alphabetically first TAP, so it is the first TAP to be started (name e.g. 000\_acaderc\_tms.tap). This is essential for passing remapped keycodes to the system and other TAPs.

For testing or only rare use however, the TAP may as well be started from an arbitrary folder, e.g. ProgramFiles.

All the other accompanying files belong to ProgramFiles/Settings/AcadeRC.

It is strongly recommended to call the menu's "Update" function (see below) after the TAP's installation (by TapToDate especially) to ensure the latest version and its required components.

For owners of old 5K toppies and for those, who only need the Remote Control Interception functions, the last tiny and 5K version (acaderc-2.30.zip) is included.

As usual, the TAP is started manually or from the AutoStart folder. The "TAP key" is by default the "Sat" key (optionally the "TvSat" key).

After starting, the TAP key (FOLLOWED by a second key) is used to control the TAP, the original meaning of the TAP key can be retained by pressing it twice.

Combining the TAP key with a second key, the respective TAP functions are being called (mostly in own TAP sub-windows), e.g. the TAP menu.

## Keys to enter AcadeRC functions

The TAP key is 'Sat' (default) or 'TvSat=M=Aux' (optional). Followed by a second key, it starts these actions:

TAP key + TAP key: Original TAP key's function

TAP key + 'Menu': Enter TAP menu & settings (options)

TAP key + 'Info': Infos & Tools (statistics, calendar, calc., etc.)

TAP key + 'Filelist': Enter File Browser

TAP key + 'Teletext': Enter Text Viewer

TAP key + 'Guide': Enter simple AcadeRC EPG

TAP key + 'Sleep': Screen capture to /Captures

TAP key + '|<' / '>|': Trim paused TV recording to begin / end

TAP key + '0'..'9': Select device (see description!)

TAP key + cursor / color key: Pass key's native key code

TAP key + 'Play': Simulate 'Fav' key (TP501 hasn't got one)

TAP key + 'Mute' / other keys: Show this help text

NOTE: File Browser, Text Viewer and Infos & Tools may be called by a single direct key, select this in the menu.

EXIT: Leave any window

Any TAP sub-window will be closed by pressing the "Exit" key. In most TAP sub-windows, there are the following common special keys:

TvRadio: Toggle font size Audio: Toggle language

Sleep: Screen capture of active window

Mute / other unused keys: Show key binding help text

Some keys may be missing on some RCUs. In this case, they may just have different names (maintaining the same key code)

```
AR (Aspect Ratio) = Uhf (5K)
TvSat (SCART-Input) = Aux (Eco) = M (SRP 2100 / 2410)
```

or they are really missing and may be replaced by AcadeRC:

```
Fav (Favourites) = TAP key + Play (for SRP 2100 / 2410, TP501)
VF (Video Format) = TAP key + Slow (for 5K, TP006; will come later)
```

```
This is an overview of "key => window" transitions:
Top Level (outside any TAP or system window)
        TAP Key + Mute
                => Main Help
        TAP Key + Menu
                => AcadeRC Menu
                        Ok on "Show Description"
                                => Text Viewer
                        Ok on "Show Key Codes"
                                => Key Codes
                        Ok on "Show System Infos"
                                => System Infos
        TAP Key + Filelist or
        Direct File Key
                => File Browser
                        Ok on text file
                        Teletext
                                => Text Viewer
                        Ok on image file
                                => Image Viewer
                        Menu
                                => AcadeRC Menu
                        VFormat
                                => Infos & Tools
                        Guide
                                => EPG List
        TAP Key + Teletext or
        Direct Text Key
                => Text Viewer
                        Ok on image link
                                => Image Viewer
        TAP Key + Info or
        Direct Info Key
                => Infos & Tools
                                => System Infos
                        <
                                => Harddisk Infos
                                => About Infos
                        ٧
                                => Calendar
                        0k
                                => Calculator
                                => TAPs List
                        Ttx
```

TAP Key + Guide

=> EPG List

| AcadeRC Menu           | v4.80                                   |
|------------------------|-----------------------------------------|
| > Language = English   | > Max. Files = 2000                     |
| > Font Size = Normal   | > Max. Text = 10000                     |
| > TAP Key = Sat        | > Sorting = By name                     |
| > Files Key = Ok       | > MP3 Mode = Normal                     |
| > Text Key = Teletext  | Check TAP Update                        |
| > Infos Key = Subtitle | Show Key Codes                          |
| > TF = 2401 Eco [M.6]  | Show System Infos                       |
| > RC = 5000 [M.4]      | Show Description                        |
| > Orig. RC = Enable    | Terminate TAP                           |
| > IR Filter = On       |                                         |
| > Ch / Vol = On        | DL to /ProgramFiles                     |
| > Select ID = 0        |                                         |
| > Start Mode = Deaf    | ok Execute                              |
| Save & Exit Menu       | <b>↓ ↑ v+ v- &lt;&lt; &gt;&gt;</b> Nav. |

Enter the TAP menu by "TAP key" + "Menu" (default "Sat" FOLLOWED by "Menu"), navigate there by "Up / Down", change values by "Left / Right", press "Ok" to open a sub-window and "Exit" to leave again.

## The menu items:

| ======================================                                                                             | [English/German]<br>[Normal/Bold]                                                        |
|----------------------------------------------------------------------------------------------------|------------------------------------------------------------------------------------------|
| > TAP Key = > Files Key = > Text Key = > Infos Key =                                                               | [Sat/TvSat]<br>[indirect/Filelist/Ok]<br>[indirect/Teletext]<br>[indirect/Info/Subtitle] |
| <pre>&gt; TF = &gt; RC = &gt; Orig. RC = &gt; IR Filter = &gt; Ch / Vol = &gt; Select ID = &gt; Start Mode =</pre> | <pre>[PVR type] [RCU type] [Enable/Disable] [Off/On] [On/Off] [0-9] [Deaf/Listen]</pre>  |
| Save & Exit Menu                                                                                                   |                                                                                          |
| <pre>&gt; Max. Files &gt; Max. Text &gt; Sorting &gt; MP3 Mode</pre>                                               | [100020000]<br>[5000100000]<br>[By Date etc.]<br>[Shuffle etc.]                          |
| Check Update Show Key Codes Show System Infos Show Description Terminate TAP                                       |                                                                                          |

## Display settings:

<sup>&</sup>quot;Language =" selects the language used throughout the TAP.

<sup>&</sup>quot;Font Size =" selects the font size used throughout the TAP.

#### Key settings:

"TAP Key =" selects the TAP key ("Sat" or "TvSat"). It is active immediately after "Save & Exit Menu". The default is "Sat".

"File Key =" enables a direct entry key to the file browser (instead of the indirect "TAP key" + "Filelist"). "Filelist" or "Ok" may be selected.

"Text Key =" enables a direct entry key to the text viewer (instead of the indirect "TAP key" + "Teletext"). Only "Teletext" may be selected.

"Info Key =" enables a direct entry key to "Infos & Tools" (instead of the indirect "TAP key" + "Info"). "Subtitle" or "Info" may be selected.

## Remote control settings:

"TF =" (not needed on 5K) selects the target PVR type,
"RC =" selects a (replacement) remote control type (may be same as PVR).
At both menu items, the effective IR Filter mode is indicated [M.\*].

"Orig. RC =" disables / enables the original RCU's IR signals.

"IR Filter" must be turned ON only, if PVR and RCU are different, i.e. if you want to use a replacement RCU.

"Ch / Vol =" controls the cursor mapping (only needed for TMS types, the 5K has no extra keys for Ch/Vol and uses the cursor keys).

"Select ID =" is the unique identification number (1-9) of the device, if multiple receivers are controlled by only 1 remote control (see below). If not equal 0, the device can only be accessed again (after "Save & Exit" and after every restart of the PVR or the TAP) by "TAP key" + "ID/0".

"Start Mode =" defines the start behaviour of the TAP, if a "Select ID" (1-9) was set: "Deaf" is the default as described below (not selected after restarts), "Listen" is a special user request (always selected after restarts).

#### Save & Exit:

All settings are stored in a file ProgramFiles/Settings/AcadeRC/acaderc.ini as soon as you select the menu item "Save & Exit", otherwise the values at the time of entering the menu are retained.

## Limit Settings

Due to the limited available system memory (ca. 30 MB) and the relatively low processor speed (ca. 400 MHz) is it necessary to limit some TAP parameters to keep it well operable and prevent it from getting too slow:

"Max. Files" sets the max. number of files in the file browser's list of files. The value may range from 1000 to 20000, its default is 2000 files per directory, which should be quite sufficient.

"Max. Text" sets the max. number of lines in the text viewer. The value may range from 5000 to 100000, its default is 10000 lines per document.

After changing one or both of these values (with Save & Exit), the TAP must be restarted to make the new setting effective.

## Special functions:

"Check Update" checks via network connection, whether a newer version of AcadeRC, its description or other components are available.

If so, they are downloaded to Settings/AcadeRC and 0\*\*\_acaderc\_tms.tap is stored in the ProgramFiles folder, \*\*\* being an incremental number. Some auxiliary programs (\*.mips) are needed e.g. for special functions like codecs listing, HTTP download or HTML and PDF display.

"Show Key Codes" displays the hexadecimal RCU codes as they arrive without any changes in the receiver for the TAPs.

"Show Description" displays this documentation in the text viewer.

"Terminate TAP" ends execution of the TAP.

## Update

000\_acaderc\_tms.tap: Geladen nach ProgramFiles/000\_acaderc\_tms.tap. 264005 Bytes, Fri Dec 16 16:19:58 2016

acaderc.txt: Geladen nach Settings/AcadeRC. 47912 Bytes, Tue Dec 20 14:58:58 2016

acaderc\_en.txt: Geladen nach Settings/AcadeRC. 41779 Bytes, Tue Dec 20 14:58:59 2016

acade\_gif.mips: Keine neuere Version.

acade\_png.mips: Keine neuere Version.

lynx.mips: Keine neuere Version.

wget.mips: Keine neuere Version.

ffprobe.mips: Keine neuere Version.

pdftotext.mips: Keine neuere Version.

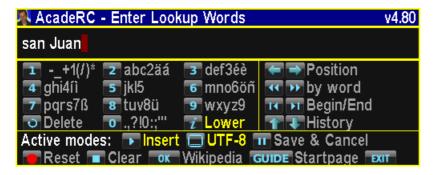

A general input window (with permanent history) for these tasks:

- \* Rename files and directories
- \* Search files and directories
- \* Search strings in text viewer
- \* Edit lines in text documents
- \* Enter links (URL) for web pages
- \* Search in Wikipedia or Startpage

Character input is done in SMS style, operation is intuitive.

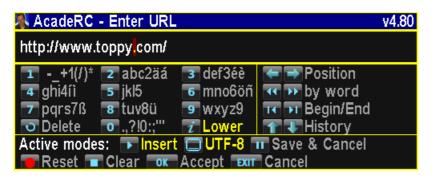

```
/ProgramFiles
                                                         3 10 153G 13:35
    2.0 M
                          AutoStart/
                                                 Program: TAPtoDate V2.1
    2.7 M
                   11
                          Reserve/
                                                 Author: FireBird
     752
                          Settings/
                                                 Descr.: TAPtoDate
    10184 6.01.2016 9:43 FirmwareTMS.dat
                                                 Etcinfo: Dec 31 2015
  420641 17.03.2016 23:57
                         TAPtoDate.
                                                 Version: V2.1
    1.0 M 13.02.2016 1:12 TMSArchive.tap
                                                 TAP ID: 0x8E0A4236
    5687 21.10.2014 21:52 TMSCommander.lng
  201984 26.10.2014 4:07 TMSCommander.tap
   18630 3.01.2014 15:21 TMSTelnetd.tap
  264005 17.12.2016 13:22 acaderc_tms.tap
    1.5 M 1.01.2014 21:34 busybox
  603818 1.08.2015 12:00 ifs fsck
  558602 9.03.2015 13:48 wget
📭 👚 环 环 环 环 📭 Navigate in List 📦 🦛 Enter/Leave Folder
4 MediaFiles 5 MP3 Files 7 DataFiles 8 PlayList 9 ProgramFiles 0 / (Root) ○ Replay Folder FAV Home  Mark ○ Create Folder ○ Move ○ Delete
ok Start 🔳 Stop 🕟 Resume 🗚 Special 🖼 [2x] Search 🕟 🖼 Rename
AUX List Mode 🔲 Sort 🗐 Viewer GUIDE EPG MENU Menu 📭 I.&Tools 🗐 Orig.Filer
🟋 More Help 📝 Details 🖦 Font 🖪 Language 🕒 Screenshot 🖼 Leave Window
```

Use the file browser to inspect filesystem directories and to display or start their files.

By "TAP key" + "Filelist" or an optional direct key (default "Ok") you are entering the file browser. Help text there is available by any unused key and the "Mute" key, which is reserved for this purpose.

These are the sub-window's special keys:

```
v ^ << >> |< >| V+ V-: Navigate in list
<: Enter parent directory
>: Enter selected/next directory
Ok: View / start file / enter directory
Play: Resume replay / MP3 playlist
Stop: Stop selected file
AR: Execute .sh / View codecs or hex dump
4: Change to/from MediaFiles directory
5: Change to/from MP3Files directory
6: Change to/from AcadeRC directory
7: Change to/from DataFiles directory
8: Change to/from PlayList directory
9: Change to/from ProgramFiles directory
0: Change to/from root directory
Recall: Change to/from replay directory
Fav: Change to/from HOME directory
TAP key + F1: Set current directory as new HOME
```

F1 2x < 0.5": Clear all multiple selection marks

F2 (Green): Create a new directory (nnnn)

F1 (Red): Toggle file's / dir.'s multiple selection mark

F3 (Yellow): Move marked selection to this directory

F4 (Blue): Delete file or directory
Record: Copy marked selection to this directory
TAP key + Record: Show copy status / cancel / clear
>|< (White): Rename file or directory
Sat [2x]: Search file or directory

Info: Show details about file or directory
TAP key + Info: Recursive directory listing
Aux (TvSat, M): Toggle mode (subdir. details, shuffle etc.)
Subtitle: Sort by name / date / size / incl. ALL files

Teletext: Call text viewer (last document)
Guide: Show EPG infos (nav. with cursor keys)

Menu: Open menu (settings etc.) VFormat: Change into Infos & Tools Filelist: Call original filer

By default, the file browser's listing of files and directories is sorted alphabetically and is displayed without files of some extensions (.inf, .nav, .bak and .db3). The "Subtitle" key changes the sorting mode (by size, time) and may also disable the extensions filter.

This temporary sorting mode can be made permanent within the menu.

The "Info" key within the file browser deserves some special comments:

On directories, it starts a complete tree search of all files and sub-directories contained herein and displays the result: Number of levels, sub-directories and files, as well as occupied harddisk space. TAP key + Info generates a recursive directory listing as text file.

On .rec/.ts files, it uses the text viewer to show their EPG event text, which is seen here as a normal text file, that can be stored.

On image files, it shows their size and, if given, the JPEG comment.

On .mp3 files, it shows their parameters and ID3v1 tag, if present. If a lyrics server is available via internet, its response is preferred.

To have quick access to important directories (e.g. DataFiles), there are several mechanisms:

A HOME directory may be set by TAP key + "F1 (Red)" and be entered by the "Fav" key. The "Fav" key toggles back to the previous directory, if you are already in HOME.

For the current replay directory (usually DataFiles or any other), the "Recall" key is reserved permanently. The above mentioned toggling mechanism applies to it as well.

For other directories, the digit keys in the above list are reserved.

/sdb1/rec+inf n. Größe 88 137G 0:08 6.8 G 20.12.2015 2:48 Wacken 2013: Deep Purple - Live-Musik vom Wacken Fest 7.2 G 31.12.2015 19:13 Jeff Lynne's ELO: Hyde Park 2014 - Hyde Park, London, 7.4 G 1.01.2016 5:13 The Who: Live at Hyde Park 2015 - Hyde Park, London, 7.6 G 31.12.2015 20:13 Tina Turner: One Last Time - Wembley Stadium, London, 7.8 **G** 5.06.2016 23:18 7.8 G 31.12.2015 10:58 Dire Straits: Alchemy Live Hammersmith Odean Landon 9.5 G 1.01.2016 22:10 Monika Gruber - Irgendy Dauer: 64', EPG 65' 9.6 G 21.12.2015 20:13 Die Ferien des Monsieur Huiot - Spielminn Frankreich 1955 9.8 G 21.12.2015 22:38 Trafic - Spielfilm Frankreich \_ Italien 1971 - 2015-12-21 22 9.9 G 14.05.2016 2:18 Bean - Der ultimative Katastrophenfilm - 2016-05-14 02-2 9.9 G 30.12.2015 20:13 Onkel Filser - Allerneueste Lausbubengeschichten - Spiel 10.0 G 8.03.2016 23:13 Fukushima - Nichts ist, wie es war - 2016-03-08 23-15.rec 10.0 G 12.11.2015 14:02 Arsen und Spitzenhäubchen - Spielfilm Großbritannien 10.2 G 12.02.2016 0:20 München 1970 - Als der Terror zu uns kam.rec 10.3 G 13.11.2015 12:32 Tante Frieda - Neue Lausbubengeschichten - Spielfilm De 10.5 G 15.01.2016 13:57 Mein Onkel - Spielfilm Frankreich 1958 (Mon Oncle) - Film 10.6 G 10.02.2016 3:18 Kein Sex ist auch keine Lösung - Fernsehfilm; Deutschla 10.8 G 25.10.2015 1:03 Scorpions - Live in Wacken 2012 \_ The Gates - Verpackt 11.2 G 20.11.2015 12:29 Cat Ballou - Hängen sollst du in Wyoming - Spielfilm US 11.2 G 3.01.2016 21:58 Gerhard Polt - Ekzem Homo - 2016-01-03 22-00.rec 11.3 G 21.05.2016 20:55 Sportschau live - DFB-Pokalfinale: FC Bayern München -11.3 G 9.01.2016 0:33 Lemmy - Dokumentarfilm USA 2010.rec 11.5 G 14.11.2015 5:04 Lausbubengeschichten - Spielfilm Deutschland 1964.rec 12.9 G 2.11.2015 13:52 Unheimliche Begegnung der dritten Art - Spielfilm USA 19

The AR key displays the codecs and streams of a video file:

```
/DataFiles/ALF/DONE/Michael Altinger - Das Beste.rec (Codecs)
                                                                          100% 22
 Duration: 00:49:01.60, start: 26641.603067, bitrate: 14276 kb/s
 Program 10301
    service_name
                   : Das Erste HD
    service_provider: ARD
 Program 10302
    service_name : arte HD
    service provider: ARD
 Program 10303
                   : SWR BW HD
   service name
    service_provider: ARD
  Stream #0:0[0x55a]: Unknown: none (0x0005)
  Stream #0:1[0x87b]: Unknown: none ( 0x000B)
  Stream #0:2[0x9ac]: Unknown: none ( 0x000C)
  Stream #0:3[0x1401]: Video: h264 ( 0x001B), none, 50 fps
  Stream #0:4[0x1402](deu): Audio: mp2 (0x0003), 48000 Hz, 2 channels, 192 kb/s
  Stream #0:5[0x1403](mis): Audio: mp2 (0x0003), 48000 Hz, 2 channels, 192 kb/s
  Stream #0:6[0x1404](deu): Subtitle: dvb teletext (0x0006)
  Stream #0:7[0x1405](deu): Subtitle: dvb_subtitle (0x0006) (hearing impaired)
  Stream #0:8[0x1406](deu): Audio: ac3 (0x0006), 48000 Hz, stereo, 448 kb/s
 Program 10304
                   : SWR RP HD
   service_name
   service_provider: ARD
```

NOTES on replaying old 5K recordings:

The header of these files is modified to get a pure TS stream, that can be replayed normally.

NOTES on copying of files and directory trees: @ (0)

## /ProgramFiles/Settings/AcadeRC/acaderc\_en.txt AcadeRC Receiver Control

1% 1226+2

(Description of 18.12.2016)

Multifunctional TAP:

- \* File browser (clear, fast, comprehensive)
- \* Text viewer (text, HTML and PDF files, hex dumps, codecs)
- \* Image viewer (displays BMP, GIF, PNG and JPG files)
- \* Web browser (HTTP[S] downloads + display with hyperlinks)
- \* Line editor (text files, URLs etc., input like SMS)
- \* Music player (plays directories and playlists, shows lyrics)
- \* Simple 20/24-lines EPG (no timers, no database)
- \* Toppy usage statistics (switch, time and keys statistics)
- \* System informations (hardware / software / resources)
- \* Calender with overview of 4 months at a time
- \* Simple calculator for 4 basic operations
- \* Cut ends of TV recordings (incl. .nav/.inf correction)
- \* Screenshots of TV, MP4 etc., videotext and TAP windows
- \* Shell scripts execution /w output viewing, autostart.sh

Enter the text viewer either from the file browser by pressing "Ok" on a text or HTML file (any non-binary file) or by "TAP key" + "Teletext" (or an optional direct key). In the latter case, the last shown document is presented again. If no file has been shown yet, the HOME document is displayed, defaulting to the bookmarks file.

These are the sub-window's special keys:

v ^ : Move by lines

<<>>> : Move by pages (also with V+ V-)

|< >| : Move to begin / end of file

< > : Select link or change document

P- P+ or |> > : Back / forward in history

Ok: Load selected link / Enter edit mode

AR: Enter link (URL) for webpage download

Aux (TvSat, M): Lookup Wikipedia / Startpage

Fav: Change to HOME document

F1 (Red): Set current document as new HOME

F2 (Green): Bookmark current document

F3 (Yellow): Show bookmarks as new document F4 (Blue): Delete selected link from bookmarks

Sat [2x]: Search text string

>|< (White): Search text string again

Recall: Reload current document

Record: Store document formatted as .text

Info: Show details about the text

Subtitle: Toggle begin/end of URL display Teletext: Call native teletext (within 0.5s) Guide: Show EPG infos (nav. with cursor keys) The original Teletext will be called after opening the text viewer, if the "Teletext" key is pressed within 0.5 seconds.

Otherwise, the "Teletext" key leads back in the documents' history to the previous document (same as the "P-" key).

If a replay is running while the text viewer is being opened directly, the replay file's EPG infos are shown as new document.

To have quick access to important documents (e.g. Bookmarks.html), there are two mechanisms:

A HOME document may be set by "F1 (Red)" and be opened by the "Fav" key. However, there is no toggling mechanism as in the file browser. Instead, there is a text viewer history, available by "P-" and "P+".

For the Bookmarks.html document, the "F3 (Yellow)" key is reserved permanently. "F2 (Green)" appends a new bookmark to it," F4 (Blue)" deletes a selected link from the bookmarks list.

Edit mode: @@

```
/ProgramFiles/Settings/SmartEPG_TMS/Services.db (Hex Dump)
                                                       0% 3343
00000: 45 50 47 5f 53 44 42 00 05 00 00 00 03 11 85 e0 EPG SDB
00010: 9d 02 00 00 00 00 00 3d 28 fb 03 01 00 c0 00
                                             =(û A
00020: 01 03 01 01 c0 00 e5 2c 3d 28 01 00 fb 03 00 00
                                            A å,=( û
00030: 00 00 00 00 00 00 00 00 00 00 1c 00 00 00
00040: 31 2e 20 41 52 44 00 74 65 20 48 44 00 00 00 00 1. ARD te HD
00060: 66 2b f3 03 01 00 c0 00 01 03 01 01 c0 00 61 2c f+6 Å
00070: 66 2b 01 00 f3 03 00 00 00 00 00 01 00 00 00 f+ 6
00080: 00 00 00 00 68 00 00 00 32 2e 20 5a 44 46 00 00
                                            h 2. ZDF
000a0: 09 00 00 00 00 00 00 55 28 01 04 01 00 c0 00
000b0: 01 03 01 01 c0 00 3e 2d 55 28 01 00 01 04 00 00
000d0: 33 2e 20 42 52 00 64 20 48 44 00 00 00 00 00 00 3. BR d HD
000f0: 47 6f 45 04 01 00 c0 00 01 03 01 01 c0 00 e9 2f GoE Å
                                                 À é/
00100: 47 6f 01 00 45 04 00 00 00 00 00 00 03 00 00 00 Go E
00110: 00 00 00 00 42 00 00 00 34 2e 61 6c 70 68 61 00
                                            B 4.alpha
00130: 09 00 00 00 00 00 00 5b 28 01 04 01 00 c0 00
00140: 01 03 01 01 c0 00 3e 2d 5b 28 01 00 01 04 00 00
00150: 00 00 00 00 04 00 00 00 00 00 00 00 20 00 00
00160: 35 2e 20 70 68 6e 78 00 48 44 00 00 00 00 00 00 5, phnx HD
```

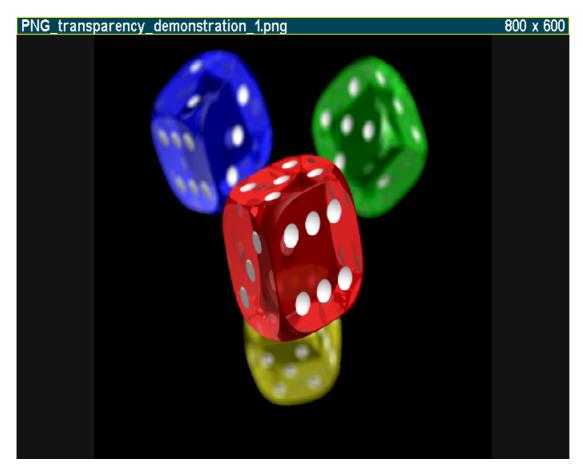

The image viewer is entered either from the file browser by pressing "Ok" on an image file or by an "Ok" on a HTML image link within the text viewer. Currently supported image formats: BMP, GIF, JPG and PNG.

These are the sub-window's special keys:

< > : Move to previous / next image v ^ : Move to previous / next image (same)

<< >> : Move by 10 images

|< >| : Move to first / last image

Info: Show details about the image Subtitle: Toggle headline content

## /WebCache/www.nytimes.com/ index .html

9% 880+30

Top News

[34] Germany Looks for Terrorism Links in Berlin Market Carnage

By MELISSA EDDY and ALISON SMALE 1:32 PM ET

- \* Twelve people were killed when a truck plowed into a market. "We must assume at the current time that it was a terrorist attack," said Chancellor Angela Merkel of Germany.
- \* A Pakistani man who applied for asylum was arrested on suspicion of involvement, but police said it was not clear if he was the driver.

[35] Comments

Related Coverage

- \* [36] Videos on Europe Attacks
- \* [37] Christmas Markets Are Beloved Tradition, but a Challenge to Protect
- \* [38] Two Years of Deadly Attacks Leave Europe Shaken

[39] Map: The Truck's Path of Destruction

www.nytimes.com/2016/12/20/world/europe/berlin-attack-christmas-market.html

Actually, the web browser is just a special mode within the text viewer that has been enabled to show HTML documents with hyperlinks and to download files from the internet over the HTTP[S] protocol.

All downloads are stored in /WebCache and may be redisplayed even without an internet connection.

Entry documernt is a bookmark file /WebCache/Bookmarks.html, that is created and predefined, if not yet existing. Alternative bookmark files, e.g. from your PC's Firefox may be copied there and be used in parallel.

Bookmarks.html may be opened (F3 = Yellow key) in the text viewer at any time and be appended (F2 = Green key) with a link to the current document, including its line position. At the moment, Bookmarks.html can be edited at your PC only.

Currently it's (not yet) possible to enter an URL manually.

Another way to download and open files from the internet is via the file browser. An "Ok" on a sub-folder within /WebCache gets the main document of e.g. www.topfield-europe.com and displays it in the text viewer.

For how to operate the web browser, see the text viewer's key legend.

External auxiliary programs are required for HTML display and HTTP[S] download (lynx, wget), these can be obtained via the TAP's "Update" function (see Menu).

```
/PlayList
                                                                               149G 18:30
    4.1 M 8.11,2000 17:15 0001 - I Don't Like Mondays.mp3
    3.8 M 25.06.2001 1:15 0002 - Toto.Hold The Line.mp3
    5.4 M 7.07.2000 10:24 0003 - Sultans Of Swing
    4.8 M 16.12.2002 19:58 0004 - 10 CC , Dreadlock Holiday mp2
    2.5 M 9.06.2001 19:15 0005 - Jonathan Richma Artist: Dire Straits (2000) 3.4 M 26.05.1999 21:41 0006 - Mammagamma.m Title: Sultans Of Swing 3.2 M 15.12.2002 17:36 0007 - Pink Floyd.Anoth 5:36, 128 kbit/s, 44100 Hz 4.3 M 25.06.2001 1:15 0008 - Foreigner.Urgent.
    3.8 M 25.06.2001 1:15 0009 - REO Speedwagon. Take It On The Run.mp3
    4.2 M 15.12.2002 17:47 0010 - It's Raining Again.mp3
    3.0 M 30.06.2001 0:16 0011 - Gloria Gaynor.Reach Out I'll Be There.mp3
    3.7 M 16.12.2002 22:30 0012 - Barbara Streisand.Woman In Love.mp3
    3.2 M 10.11.2001 22:24 0013 - Because The Night.mp3
    3.5 M 27.05.1999 20:42 0014 - Go Your Own Way.mp3
    3.7 M 10.11.2001 22:24 0015 - If You Can't Give Me Love.mp3
    3.5 M 15.05.1999 23:58 0016 - Oh Carol.mp3
    3.3 M 28.09.1999 18:15 0017 - Rockin' All Over The World.mp3
    3.5 M 5.12.2001 16:25 0018 - Confusion.mp3
    4.6 M 18.05.1999 22:13 0019 - Stayin' alive.mp3
    3.3 M 18.12.2002 22:12 0020 - Clout.Substitute.mp3
    2.2 M 10.11.2000 8:05 0021 - Denis.mp3
 ok Start 🔳 Stop 🕟 Fortsetzen 🗚 Spezial 🔼 [2x] Suchen 🕒 🖼 Umbenennen
AUX MP3 Mode 🔲 Sort. 🗐 Lyrics GUIDE EPG MENU Menu 🗸 I.&Tools 🖫 Orig.Filer
🟋 Mehr Hilfe 📝 Details 🕾 Font 🗖 Sprache 🕒 Screenshot 🖼 Fenster verlassen
```

Within the file browser, you can press "Play" on a .mp3 file to play this and all subsequent (or with navigation also the preceeding) files in the same directory.

An "Ok" in this directory also continues playback there, but pressed in another directory, only its selected file will be played and then playing of the previous directory will be resumed.

If a playlist (.pls or .m3u) is selected, "Ok" displays its content in the text viewer (as this happens to all text files). "Play", however, starts the replay of the contained MP3 files. These files (possibly distributed through all directories of the file system) are symbolically linked to a new directory /PlayList (not copied physically!), so that you can navigate in the playlist and skip or repeat songs etc. The /PlayList directory is managed by AcadeRC and is not allowed to be changed or even deleted by other TAPs etc. (data loss is guaranteed, if other TAPs are following the symlinks during deletion).

The paths of the MP3s in the playlist must be relative to the location of the playlist itself, so you must not have a '/' or '\' at the beginning of a line. Comment lines are indicated by a '#' at the beginning of a line.

Pressing "Play" on a directory links all its MP3 files (even recursively) into /PlayList (symbolically) and starts to replay them.

After starting a replay (no matter whether .mp3, .rec or .mpg etc.), pressing the "Recall" key within the file browser leads always to the current playback directory, i.e. to /PlayList in the case of replaying a playlist.

With the file browser in /PlayList, the Aux (TvSat, M) key selects an MP3 replay mode (will be stored as default, if you Save & Exit the Menu): Shuffle mode (endless or single) and Repeat mode (one file or all of the list) may be selected. Pressing "Play" within /PlayList jumps to the next file.

Even outside of the file browser (when the CD logo and the ID3 infos of the MP3

file being played is visible) navigation in the playlist / playback directory is possible: Pressing >| resp. |< jumps to the next resp. previous MP3 file. "Stop" finishes the playback.

Regardless of whether a selected MP3 file is currently being replayed, pressing the "Info" key within the filebrowser will download, permanently store (in /WebCache) and finally display the lyrics of a song from a lyrics server via internet. Once saved, there is no internet access needed anymore for re-viewing.

Song title and artist name are retrieved from an MP3's ID3 tag (only v1 currently) and modified appropriately to pass them on to the lyrics server. Sometimes a title or artist is unknown (if it is e.g. incorrect), but possibly another link to the wanted text may be available in the then displayed HTML file for manual lookup.

/WebCache/lyrics.wikia.com/ /Deep Purple/Highway Star.html 56% 374+16 Nobody gonna take my car, I'm gonna race it to the ground Nobody gonna beat my car, it's gonna break the speed of sound Ooh, it's a killing machine It's got everything Like a driving power, big fat tires and everything I love it, and I need it, I feed it Yeah, it's a wild hurricane All right, hold tight, I'm a highway star Nobody gonna take my girl, I'm gonna keep her to the end Nobody gonna have my girl, she stays close on every bend Ooh, she's a killing machine She's got everything Like a moving mouth, body control and everything I love her, I need her, I seed her Yeah, she turns me on All right, hold tight, I'm a highway star Nobody gonna take my head, I got speed inside my brain Nobody gonna steal my head now that I'm on the road again Ooh, I'm in heaven again I've got everything Like a moving ground, an open road and everything I love it, I need it, I feed it Eight cylinders, all mine All right, hold tight, I'm a highway star

```
🛝 AcadeRC EPG v4.80
                          ZDF HD [11361 MHz]
                                                               Fr 16.12.2016 20:50
                  20:15-21:45 Krauses Glück -- Fernsehfilm Deutschland 2016
 1. Das Erste
                  20:15-21:15 Die Chefin -- Kopf gegen
 3. BR Fernsehen 20:15-21:00 Landfrauenküche - Das Weihnachtsmenü
                  22:30-23:00 Per Bahn zu Shiva und Buddha - Eine Reise von Indi
 4. ARD-alpha
 5. PHOENIX
                  20:15-21:00 Königliche Dynastien (1/3) -- Die Welfen
                  20:15-21:45 "Der beste Chor im Westen" - das Finale -- Moderati
 6. WDR
 7. NDR FS HH
                  20:15-21:45 Hand in Hand für Norddeutschland -- Der große ND
                  20:15-21:00 Die Holzlüge -- Film von Anika Giese und Torben Sch
 8. 3sat
                  20:15-21:50 Der durch die Wand geht -- Fernsehfilm Frankreich 2
 9. arte
                  19:30-20:50 Mitten in der Winternacht
10. KiKA
11. MDR Sachsen 20:15-21:45 Wiedersehen macht Freude zur Weihnachtszeit -- Ax
                  20:15-22:15 Helene Fischer - Weihnachten -- Das große Konzert
12. rbb Berlin
                  20:25-21:10 Expedition in die Heimat -- Winterbeginn im Bregenze
13. SWR BW
14. hr-fernsehen
                  20:15-21:45 Inseltouren auf Sylt und Rügen - Urlaubsglück vor d
15. tagesschau24
16. ONE
17. EinsPlus
18. zdf neo
                  20:15-21:45 Lewis -- Die Schlüssel zum Mord
19. ZDFinfo
                  20:15-21:00 ZDF-History -- Mao - der rote Kaiser
20. zdf.kultur
21. münchen.tv
22. rfo Regional
23. intv
24. Niederbayern
```

The EPG is entered either from the file browser or text viewer by pressing "Guide" or by "TAP key" + "Guide" from outside of any TAP.

There are 4 sub-windows:

List of channels with their current programme List of programmes of a selected channel List of set timers for future recordings EPG details of a selected programme

These are the sub-windows' special keys:

<< >> |< >| V+ V-: Navigate in window v ^ < >: Change channel / programme Guide, Info: Show detailed EPG infos

Subtitle: Toggle view (Channels / Programmes)

Teletext: Toggle view (Timers)

TvRadio: Toggle service type (TV/Radio)

Recall: Select live channel Ok: Start playing channel

Record: Start instant recording Stop: Stop recording channel

## AcadeRC.EPG

18. zdf neo HD

Fr 16.12.2016 17:00 - 18:35

Columbo

Traumschiff des Todes

USA 1974

Während einer Kreuzfahrt nach Mexiko wird die Sängerin Rosanna Welles von ihrem Liebhaber, dem verheirateten Mitreisenden Danziger, den sie um eine hohe Summe erpresst hat, ermordet.

Danziger lenkt zunächst erfolgreich den Verdacht auf den Pianisten Lloyd Harrington. Doch hat er nicht mit Columbo gerechnet, der sich zufällig auch auf dem Kreuzfahrtschiff aufhält.

Darsteller:

Columbo - Peter Falk

Hayden Danziger - Robert Vaughn

Sylvia Danziger - Jane Greer

Lloyd Harrington - Dean Stockwell

Capt. Gibbon - Patrick Macnee

Purser Watkins - Bernard Fox

Dr. Frank Pierce - Robert Douglas

und andere

Regie: Ben Gazzara

Buch/Autor: Richard Levinson, William Link, William Driskill

#### Fr 16.12.2016 20:50 AcadeRC EPG Timer 21:45 20' Tagesthemen - mit Wetter.rec Das Erste 22:00 30' heute-journal - Wetter.rec ZDF Das Erste Sa 17.12, 17:29 3' SmartEPG.rec ZDF Sa 17.12. 22:40 145' das aktuelle sportstudio - 2016-12-17 23-00.rec Das Erste Sa 17.12. 23:35 25' Tagesthemen - mit Wetter.rec ZDF So 18.12. 21:45 15' heute-journal - Wetter.rec Das Erste So 18.12. 23:15 25' Tagesthemen - mit Sport und Wetter.rec WDR So 18.12. 23:43 37' Zeiglers wunderbare Welt des Fußballs - 2016-12-18 Mo 19.12. 21:45 30' heute-journal - Wetter.rec ZDF Das Erste Mo 19.12. 22:55 35' Tagesthemen - mit Wetter.rec BR FernseheDi 20.12. 4:50 65' Blickpunkt Sport - Moderation: Tom Meiler.rec Di 20.12. 21:40 30' heute-journal - Wetter.rec ZDF Das Erste Di 20.12. 23:30 25' Tagesthemen - mit Wetter.rec

| AcadeRC Infos & Tools v4.80            |
|----------------------------------------|
| Starts s. 23.03.2016 (262/272d): 2174  |
| Runtime: 629h37' (144'/d) + 29'46"     |
| Last day off: Tu 20.12.2016 2:50       |
| Today 1st key: Tu 20.12.2016 16:17     |
| Last time off: Tu 20.12.2016 16:29     |
| Last time on: Tu 20.12.2016 19:34      |
| AcadeRC / Keys: 100658 / 161890        |
| 3380 Bws, 2108 Vwr, 80 lmg, 687 Web    |
| 876 Menu, 794 Info, 66 Cal, 25 Calc    |
| 31 EPG, 0 Trim, 38 Capt, 3 .sh         |
| Location: Germany / Bavaria            |
| Lat.: ~+48.2°, Long.: ~+11.6°          |
| Timezone: Europe/Berlin                |
| Local Time: UTC +1.00h                 |
| Sunrise: Tu 20.12.2016 8:00            |
| Sunset: Tu 20.12.2016 16:20, 8:20h Day |
| Full moon: We 14.12.2016 1:06          |
| New moon: Th 29.12.2016 7:54           |
| K Help or Calculator → Calendar        |
| Sysinfo TAPs About                     |

This is the main function of "Infos & Tools".

By "TAP key" + "Info" you can display statistics infos about toppy usage (starts and runtime, last On/Off time). Thereby, a PVR is considered as On only after a user has pressed a RCU key or chassis button, so that automatic starts e.g. by SmartEPG or other timers can't influence the data prematurely.

When turning the PVR off while still recording, you should stop the TAP (via TAP menu) manually to prevent falsified statistics by userless ;-) activity.

Additional information within the "Infos & Tools" sub-window:

Number of key presses Geo location / timezone Sunset / sunrise Moon phases

By pressing some special keys, the following sub-windows are available:

< : Show System Infos
^ : Show Harddisk Infos
v : Show About Infos
> : Show Calendar
Ok: Small Calculator
Fav: Key Statistics
Teletext: TAPs List
Recall: Forum Infos

AcadeRC System Infos v4.80

Sys.ID: 22570 (SRP 2401 CI+ Eco) Type: BCM97xxx Settop Platform

FW: TF-BCPCE 1.03.00 (Mar 24 2015)

OS: Linux (2.6.18-7.1)

CPU: BMIPS4380 V4.4 (402.43 MHz)

MEM: 320 [MB]

Heap: T=48 F=29 A=29 [MiB] HDD: Total=463 Free=125 [GiB]

HDD: WDC WD5000LUCT-63C26Y0

Ser.: WD-WX71EA3ALRR6

MAC: 00:0e:9e:09:11:de IP: 192.168.1.33 / 84.57.22.175

Signal: Level=78% Quality=99% Channels: TV=465 Radio=204

Display various HW, SW and system informations:

System ID / PVR Model STB Platform

Firmware Version / Date Operating System

CPU / [MHz] Memory [MB]

Heap Capacities Harddisk Capacities

Harddisk Model Harddisk Serno.

MAC (Network Adapter) IP (Internet Address)

Signal (Level / Quality)
Channel Numbers (TV / Radio)

## Harddisk Informations

| A I-DA HI-I-I-I-I         | falantada.         |
|---------------------------|--------------------|
| 🤼 AcadeRC Harddisk Infos  | /dev/sda           |
| sda1 /mnt/games 2.1 G,    | 1.7 G frei         |
| sda2 /mnt/hd 497.9 G, 2   | 82.3 <b>G</b> frei |
| Model: WDC WD5000LUCT-630 | C26Y0              |
| Serial: WD-WX71EA3ALRR6   |                    |
| FW Rev.: 01.01A01         |                    |
| Capacity: 500.1 G         |                    |
| Spin Up Time              | 1208               |
| Start/Stop Count          | 1975               |
| Power-On Hours            | 5630               |
| Power Cycle Count         | 1975               |
| Power-Off Retract Count   | 1974               |
| Load Cycle Count          | 4                  |
| Device Temperature [C]    | 37                 |
|                           | ٠.                 |
|                           |                    |
|                           |                    |
|                           |                    |
|                           |                    |

Display partitions, general HDD infos and non-zero SMART values.

If additional harddisks are connected (USB, eSATA), any other key press shows the infos of these disks (for USB devices only the partitions).

| AcadeRC Key<br>Tasten s. 13.11.2 |                         | . 13115 / 4 > <mark>3278</mark>        | v4.86<br>: 8 61341  |
|----------------------------------|-------------------------|----------------------------------------|---------------------|
| 113 AR                           | 69 Aux                  | 75 <b>S</b> leep                       | 49 Mute             |
| 130 1                            | 189 2                   | 138 3                                  |                     |
| 84 4                             | 122 5<br>141 8<br>134 0 | 166 6<br>205 9<br>1537 Info            | 0 VFormat<br>0 Star |
| 1512 Guide<br>78 Menu<br>2127 <  | 7172 ^<br>7231 Ok       | 837 TvRadio<br>1151 AudioTrk<br>3094 > | 2 P+<br>3 P-        |
| 262 Fav                          | 10314 v                 | 1500 Subtitle                          | 1 V+                |
| 13115 Exit                       |                         | 825 Teletext                           | 1 V-                |
| 4754 <<                          | 6019 Play               | 9259 >>                                | 3477 Pause          |
| 33 Slow                          | 358 Stop                | 406 Record                             |                     |
| 179  <                           | 62 Filelist             | 346 >                                  |                     |
| 316 F1                           | 252 F2                  | 502 F3                                 | 724 F4              |
|                                  | 1457 Sat                | 215 > <                                | 4 White             |

From within "Infos & Tools" (see above), press the Fav key to get into the detailed keys statistics.

The table is sorted by keycodes. Values greater than 1/4 of the most frequently used key are highlighted, their sum is displayed in the upper right corner.

Update: The sorting order may be changed by pressing the Fav key again: By the layout of the keys of a TP006 RCU (default), by the frequency of key presses per key and by the keycodes.

To obtain correct statistical values, AcadeRC has to be started before any other TAPs processing key presses, of course.

Automatic key repetition (key kept pressed) is counted only once.

Note: This statistics is also working with TMSRemote and WebControl, if AcadeRC was started before these TAPs (should be anyway).

## oztoppy.forumchitchat.com

There are currently 6 users online: 3 members, 3 guests

Topics: 98, Posts: 1,001 , Members: 99

Acade, pippo, Tango

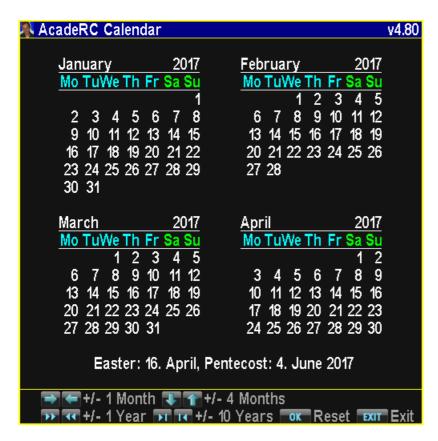

Calendar (1583 - 3000), 4 months per page.

These are the sub-window's special keys:

< > : 1 Month back / forward
^ v : 4 Months back / forward

<< >> : 1 Year back / forward |< >| : 10 Years back / forward

Ok: Current Month

## Calculator

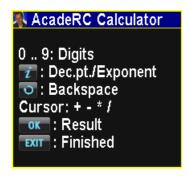

Simple calculator for basic arithmetic operations (was an Easter egg once).

In the calculator, you can enter digits (keys "0" - "9"), a decimal point ("Info" key), exponent entry (2nd "Info"), basic arithmetic operators (+ - \* / by the cursor keys "Right" "Left" "Up" "Down") and "OK" to complete the computation. To backspace an item, press the "Recall" key.

Operations can be chained, but without "\*" "/" priority. If an operand is omitted, the last result is put in its place.

# Trim Recordings

To trim off the endings of TV recordings, AcadeRC provides a simple cut function:

First, pause the replay of your recording at the position limiting your cut at one side. Then press "TAP key" + "|<" to cut from beginning or "TAP key" + ">|" to cut to the end of the file.

The .rec's associated .inf and .nav files are corrected in order to reflect the changed duration time, start time (in the case of a cut from the file's beginning) and bookmarks.

By "TAP key" + "Sleep" you can capture screenshots of the current TV, MP4 etc., of videotext and of the sub-windows of other TAPs, at any time. The screenshots are stored in /Captures/PREFIX\*\*.bmp. In AcadeRC sub-windows press "Sleep". PREFIXes are tap\_, ttx\_, video\_ and acaderc\_, depending on the capture source.

Note: Video capture is only possible while the replay is running (not paused).

AcadeRC must have been started before the other TAP, whose window to capture. This is the normal operation mode of AcadeRC anyway.

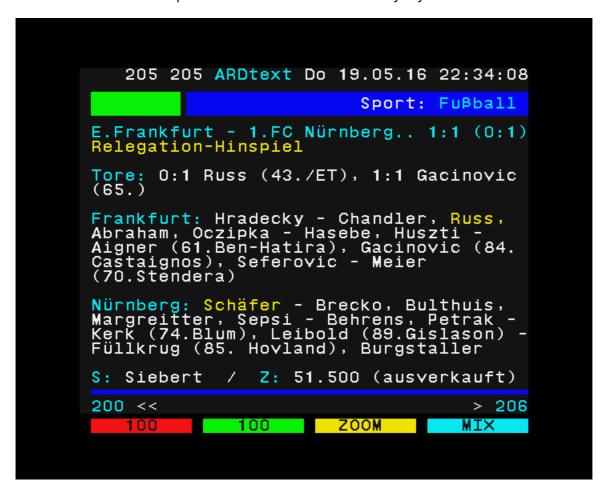

Chapter missing @@, but is for experts only anyway.

```
/ProgramFiles/Settings/Acade.sh/example.sh (Output)
                                                                       100% 18+5
cd 'dirname $0'
                     # change to script's directory
cat `basename $0`
                      # output this script's content
ps | tail -13
                  # show last processes' status
                   OK 0.0 mtdblockd
             0K
 30
                   OK 0.0 pegasus
        S
             0K
 32
        S
             0K
                   OK 0.0 /bin/sh /etc/init.d/rcS
 44
        S
             0K
                   OK 0.0 syslogd
 53
        S
                   0K 0.0 /bin/sh /root/rc.user
             0K
 54
        S
             0K
                   0K 20.2 pvr
 156
        S
                   OK 0.0 /mnt/hd/ProgramFiles/busybox telnetd -p 13151
             0K
 164
        S
             0K
                   0K 0.0 portmap
 176
        S
             0K
                    OK 0.0 /mnt/hd/ProgramFiles/Settings/TMSServer/unfsd -s -e
mnt/hd/ProgramFiles/Settings/TMSServer/exports
             0K
                   0K 0.0 sh -c
        S
/mnt/hd/ProgramFiles/Settings/Acade.sh/example.sh >
/mnt/hd/ProgramFiles/Settings/Acade.sh/example.sh (Output)' 2>&1
              0K
                    0K 0.0 sh -c
/mnt/hd/ProgramFiles/Settings/Acade.sh/example.sh >
/mnt/hd/ProgramFiles/Settings/Acade.sh/example.sh (Output)' 2>&1
 206
              0K
                    0K 0.0 ps
        R
 207
        S
              0K
                    0K 0.0 tail -13
```

# Keycode Remapping

Preliminary remarks (independent of the rest of this chapter):

- 1. Remapping of the cursor keys into Vol/Ch +/- is already done by default (see chapter "Remote Control Interception"), this may be disabled.
- 2. The TP501's (SRP 2100/2410 RCU) missing Fav key is being simulated by a key sequence TAP key + 'Play' at any time.
- 3. The TP006's (5K RCU) missing VF key is being simulated by a key sequence TAP key + 'Slow' at any time.

The optional remapping of keys is performed according to the definitions in "AcadeRC.map" (to be found in ProgramFiles/Settings/AcadeRC). This file is generated (empty, but with comments), if not yet existing.

The content of "AcadeRC.map" follows this syntax rules (examples):

The amount of whitespace characters (spaces and tabs) has no effect. Optional fields may appear in any order after the first key code field. Lines contradicting the syntax are simply ignored.

Key codes are specified in hexadecimal (no symbols) and are all listed with their names as comments in the initial "AcadeRC.map".

A missing target code suppresses the specified key.

Key remapping may be made dependent on some conditions. If there is more than one condition for a rule, they must be true simultaneously. Any rule may contain only one condition of the same type a) - c) (see below):

```
ST*
                state condition, the most important:
a)
                normal state (outside of TAPs and system)
        ST0
        ST1
                system menu
        ST2
                system EPG
        ST4
                system teletext
        ST6
                system filer
        ST7
                TAP OSD
b)
        SS*
                more than 100 substates, e.g.:
        SS34
                favorites list
        SS36
                audio selector
c)
        PM*
                playmode condition (replay of recordings):
        PM0
                no replay
        PM2
                normal replay
        PM3
                timeshift replay
        PM5
                MP3 replay
```

Conditions may be prefixed by a ! character for inversion. The 1st matching rule is being applied.

After changes to "AcadeRC.map", the TAP must be restarted to make the new rules effective.

This was originally the TAPs prime function.

Swapping my old TF 5000 PVR ("5K") for a new SRP 2401 CI+ ("TMS"), I wanted to keep the 5K remote control unit for the TMS and I also wanted to be able to control both receivers with this one RCU simultaneously, so I wrote this TAP.

The TAP's goal is to remap a different Topfield RCU's keycodes to a device's native keycodes, so you can use the original and a "replacement" RCU at the same time (or only one of them) with all available keys and same functionality.

Currently, RCUs of these PVRs can be replaced by each other: TF 5000, TMS 2100, SRP 2410, SRP 2401 (incl. Eco); CRP 2401 not tested. Every receiver should be completely controllable with other TF RCUs.

IMPORTANT: Prerequisite for the use of a replacement remote control is the activation of the respective filters in the IR receiver of the PVR ("TF=", "RC=" and "IR Filter" must be set explicitly in the TAP menu). FireBird's "RemoteSwitch" TAP is not required anymore :D

These are the sub-features:

## 1. Recoding the cursor keys

By default, the 4 cursor keys are remapped to "Channel / Volume" "Up / Down" keys, this behaviour can be switched off in the TAP menu. While in menus or other TAPs, the cursor keys keep working as usual.

## 2. Recoding the color keys

Depending on the selection in the TAP menu (TF/RC), the 4 color keys ("Red" "Green" "Yellow" "Blue"), the "White" and the "Fav" key (if available) of a replacement remote control are recoded correctly for the target device. (But unfortunately, the color keys of TMS RCUs don't work on 5K PVRs.)

## 3. Simultaneous use of replacement and original remote control

Since the above remappings could (unintendedly) also affect the original RCU (that should still be usable in parallel), the affected original key codes remain available by prefixing the TAP key before these keys. The original remote control can be deactivated in the TAP menu.

## 4. Controlling multiple Topfield receivers with only 1 remote control

The icing: If you have several receivers, you can assign a unique "Select ID" (1-9) to each one in its TAP menu. Afterwards, the respective PVR is accessible again after selection by "TAP key" + "1-9", all other receivers (with different "Select ID") will then ignore any key presses, until they are selected. "TAP key" + "0" is a general key to make all waiting receivers responsive again (e.g. if you have forgotten a receiver's ID).

By default, this feature is turned off ("Select ID = 0" in the TAP menu).

Unfortunately, the remote control's power key can not be caught by the TAP, you should therefore switch on and off your PVRs by their chassis power buttons in order not to put all other receivers into their opposite ON/OFF state, too.

# Troubleshooting

In the case of any failure, an error message may be appended to a logfile within the folder ProgramFiles/Settings/AcadeRC, acaderc.log.

With enabled "Select ID", it can happen (inaccurate or disturbed RCU signal), that during unlocking "TAP key" + "ID", one of the two key presses doesn't reach the PVR and the receiver remains unselected. In this case, simply press an arbitrary additional key before retrying the selection sequence.

If something goes really wrong with this TAP: Start your Toppy without TAPs from the AutoStart folder (keep the "0" key pressed while powering on).

Since the IR filter setting is retained in standby, the receiver must, in the case of incorrect settings (neither TF= nor RC= correspond to an available remote control), be started not only without AcadeRC, but must first be made powerless (plug off, switch off) for a few seconds to let it forget the offending IR filter setting. Then you can use the original RCU to start your Toppy without AcadeRC and remove the acaderc.ini file from ProgramFiles/Settings/AcadeRC (or delete even the whole AcadeRC folder) to get rid of the erroneous settings.

# Final Remarks

As separate parts, the above features may already be contained in other TAPs, but AcadeRC is distinctive by consistently simple operation and configuration, appropriate combination of functions and additional features.

The TAP was programmed very carefully and tested thoroughly. However, I can not guarantee its correct functioning, use it at your own risk.

Have fun with AcadeRC!

Ciao, Acade